## Imagier phonétique (CP/CE1)

Le but est de réaliser un imagier à l'aide d'un traitement de texte, d'Internet et d'un appareil photo numérique. Une image de référence sera choisie pour illustrer un son étudié pendant la semaine.

La syllabe contenant ce son sera mise en avant et décomposée, comme l'exemple ci-dessous.

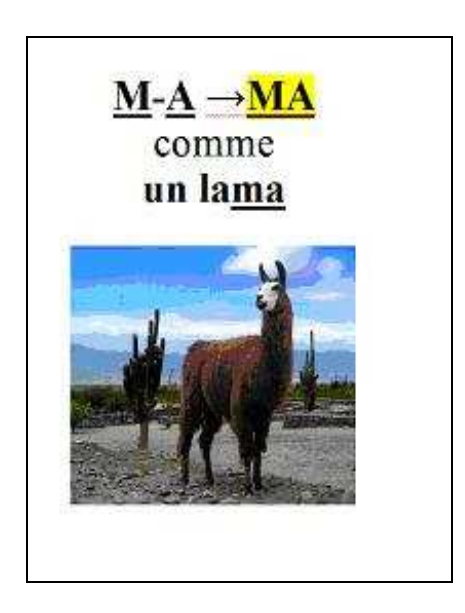

Déroulement : Pendant la semaine d'étude du son, on recherchera des illustrations de mots proposés par les enfants. On pourra chercher ces images de plusieurs façons :

- l'enseignant recherche des images sur Internet et les mettra à disposition des enfants dans un fichier image
- au cours de l'année, les enfants effectue eux-même les recherches d'images avec un moteur de recherche
- Les images seront réalisées avec un appareil photo numérique

Réalisation : Les enfants travaillent sur ordinateur, les dossiers sont préalablement installés par l'enseignant. Ils se composent de la manière suivante : un dossier central (imagier). Dans ce dossier, on trouvera un dossier image, et un fichier « .doc » pour la réalisation proprement dite de l'imagier Dans un premier temps, les enfants naviguent dans le dossier « images », puis ils devront compléter une page préalablement établie comme ci-dessous par exemple.

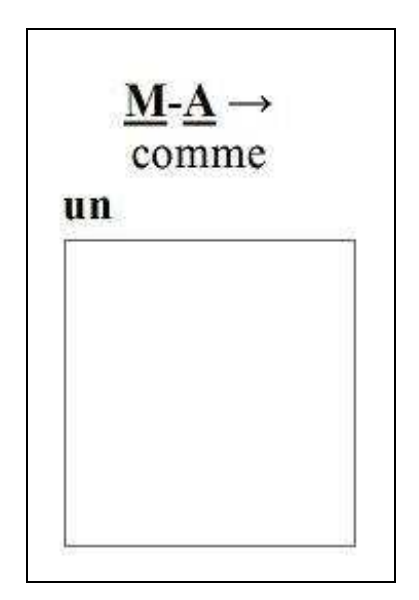

La reconstitution pourra être réalisée collectivement au tableau afin de fournir un modèle complet aux enfants.

Il faudra enfin insérer l'image, à l'aide de l'enseignant dans un premier temps, puis individuellement selon le degré de compétences.

On pourra enfin imprimer une feuille, afin de réaliser un imagier individuel pour chaque enfant et un affichage pour la classe.

## Activités satellites

 $\rightarrow$  Réaliser un imagier thématique, par exemple autour de l'univers de l'école, les images devront être photographiées, on pourra prévoir une « mise en scène » des photos, et prévoir une phrase qui légende l'image. Ce travail est plus « lourd », et correspond à une fin de C.P. ou un C.E.1.

 $\rightarrow$  Réaliser un affichage, ou un cahier d'informatique, à partir de captures d'écrans, pour la gestion des dossiers, des fichiers, le « copier/coller » pour insérer une image…

 $\rightarrow$  utiliser une boîte mail pour correspondre et échanger les images (tout volontaire peut se proposer dans le forum…)

L'@uberge des TICE- Gilles Olry